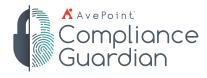

# AvePoint Perimeter

# On Point. Out-of-the Box

Make your Microsoft<sup>®</sup> SharePoint<sup>®</sup> environment like Dropbox, Google Drive, and Microsoft 365 by enabling two-way collaboration and external sharing without exiting SharePoint.

# **External Sharing Features**

## **Controlled Sharing Options**

- Share content directly from SharePoint and Microsoft 365 with internal and external users, whether the recipient is an individual or an AD group, by using an embedded 'secure share' button.
- Users can upload files directly to Perimeter's "My Drive" to share with external parties. Perfect for those seeking a secure, on-premises alternative to cloud-based file sharing solutions.
- Share recipients can view, edit, delete or download shared content based on prescribed permission rights.
- Allow remote or external collaborators to edit or comment on shared content within Microsoft 365 on mobile devices and desktop browsers, all without exposing on-premises and online SharePoint to the internet.
- Create and manage user- and group-based rules to restrict external sharing options for internal users, as well

 $\hat{\mathbf{O}}$ 

as define what permissions a user or group can grant when externally collaborating.

- Create rules that enable or disable external sharing based on document metadata such as file name, file type, and tags for all Perimeter-enabled libraries.
- Prevent external users from copying, editing, or sharing content through the AvePoint Perimeter secure document viewer with controlled sharing options.
- Users can set an expiration date for content they share.
- Secure document viewer, accessible from a mobile application or browser, is fully audited and can enforce access limitation based on user location.

|                         |                                         |          |                  | AvePo       | oint Perimeter     |                        |             |   |
|-------------------------|-----------------------------------------|----------|------------------|-------------|--------------------|------------------------|-------------|---|
| Home                    | Dashboard                               | Manage   | Report           | Configure   | Job Monitor        |                        |             |   |
| Configu                 | re > Secure                             | Share Po | licy             |             |                    |                        |             |   |
| Save                    | × Cancel                                |          |                  |             |                    |                        |             |   |
|                         |                                         | _        |                  |             |                    |                        |             |   |
| License                 | Consumption Restric                     | ction L  |                  | Restriction | Domain Restriction | Document Attributes Re | estrictions |   |
|                         | Consumption Restriction                 | ction L  | Iser and Group R | Restriction | Domain Restriction | Document Attributes Re | estrictions |   |
| User and G              |                                         |          |                  |             |                    | Document Attributes Re | estrictions | × |
| User and G              | roup Restriction<br>and Group can share |          |                  |             |                    | Document Attributes Re | Permission  | × |
| User and G<br>User      | roup Restriction<br>and Group can share |          | ng permission w  |             | following rule.    | Document Attributes Re |             | × |
| User and G User Rule AD | roup Restriction<br>and Group can share |          | ng permission w  |             | following rule.    | Document Attributes Re | Permission  | × |

User/Group-based external sharing control for internal users

|                                                      | AvePo                                                           | pint Perimeter                                                    |
|------------------------------------------------------|-----------------------------------------------------------------|-------------------------------------------------------------------|
|                                                      | Home Manage Report Configure Job Monito                         | or                                                                |
|                                                      | Configure > AvePoint Perimeter for SharePoint On                | line                                                              |
|                                                      | Save X Cancel<br>Stable AvePoint Permeter for SharePoint Online |                                                                   |
|                                                      | All Shared Files My Drive                                       | ation app<br>tertication app. Authorize and Create App            |
| My Drive > Paul Test                                 | Current Folder × Search Ø                                       | Successfully created the app.                                     |
| NAME                                                 | LAST MODIFIED TIME ACTION                                       | zed User                                                          |
| 🗹 🔛 Call Center FLow.pptx                            | 11/14/2018 443:24 PM                                            | pM365id82112.onmicrosoft.com                                      |
| BookTuckax                                           | 11/14/2018 4/43/21 PM                                           | de to upload and deploy AvePoint Perimeter for SharePoint Online. |
| AvePoint Otizen Services Enhancements 8-1-18- (002). | oox 11/14/2018 4/43:18 PM                                       |                                                                   |
|                                                      |                                                                 | Secure External Share Settings<br>for SharePoint Online           |

Mobile editing of shared content

q w e r t y u i o a s d f g h j k I ☆ z x c v b n m !

⊕ ₽

Lorem ipsum dolor sit amet, consectetur adipiscing elit, ed do elusmod tempor incididunt ul labore et dolore magna aligua. Ul enim ad minim veniam, quis nostrud exercitation ullamoc laboris nisi ul aliguip ex es commodo consequat. Duis aute inure dolor in reprehendenti in voluptate velit esse cillum dolore e lugiat nulla partatur. Excepteur sin docaecat cupidatat non proident, sunt in culpa qui officia deserut mollita imimi de si aborum.

My Drive for Internal Users

- Domain restriction allows administrators to whitelist specific domains such as partners or vendors, and blacklist unauthorized domains to prevent data leakage.
- Multiple options for sharing files including anonymous access, one-time passcode or requiring registration and sign-in.

## Secure Container for Shared Document Access Portal

- Provide external users a secure, permission-based point of access to view, download, and edit documents shared with them.
- Protect downloaded or cached documents on iOS devices with 256-bit AES encryption.

## **Custom Consolidated Views**

- Present unorganized SharePoint content in a single, consolidated view that is specific to end-user needs.
- Utilize SharePoint metadata values–created and assigned–to display designated content only to external users.
- Enable internal users to group disparate files into a virtual folder for specific external users.

#### SharePoint Metadata Share

• Choose which SharePoint metadata is displayed as part of the share.

Virtual View folder

|                                                                                                    | ×                                                                             | MSFT SharePoint and RM Info Gov ecosystem survey 2013.xlsx<br>76.14KB | (i) > |
|----------------------------------------------------------------------------------------------------|-------------------------------------------------------------------------------|-----------------------------------------------------------------------|-------|
|                                                                                                    |                                                                               | 3/                                                                    |       |
|                                                                                                    |                                                                               | eter Surveys - Graphical Summary.pdf                                  | ()    |
| hare View                                                                                                    | Select a view:                                                                | er Integration Points.pptx                                            | (1)   |
| lect a list view. The properties of the shared items will be displayed according<br>column settings of this view.                                                |                                                                               | Marketable Features.docx                                              |       |
| contractings of the rear                                                                                                    |                                                                               |                                                                       | ()    |
| nare Within a Folder                                                                                                    |                                                                               | er SP4 + Roadmap.pptx                                                 | (i)   |
| you want to group shared items together for specific users, you can configure<br>virtual folder for these users. The users that this folder has been shared with | Enter a folder name:                                                          | ⊮′<br>≫very Roadmap SP4.pptx<br>⊮8                                    | (i) > |
| II access the virtual folders on the External Portal.                                                                                                    |                                                                               | v∕<br>overy SP4 + Roadmap.pptx                                        |       |
| and Notification                                                                                                    |                                                                               | iKB<br>a/                                                             | (1) > |
| noose whether or not to notify the other users involved in this Secure Share                                                                                     | Send Notification                                                             | very SP4 only.pptx                                                    | () >  |
| ent when anyone in this share event updated a shared file, and choose<br>nether or not to notify yourself when anyone else in this share event                   | Notify me when this item is viewed by anyone                                  | er Ask a PM Session.pptx<br>7/KB                                      | (I) > |
| wnloaded a shared file.                                                                                                    | Notify everyone this item is shared with if the item is<br>updated or deleted | er Presentation 12-5-13.pptx                                          |       |
|                                                                                                    | Notify me when this item is downloaded by anyone                              | IKB                                                                   | () >  |
|                                                                                                    |                                                                               | liance Guardian Research current.pptx                                 |       |

# **SharePoint Access Management Controls**

## Multifactor Authentication (MFA): In-Band and Out-of-Band

- Force or block remote, in-band SharePoint access by the end user's browser, device, and operating system type.
- Add an additional in-band authentication factor by restricting access to remote SharePoint content through the AvePoint Perimeter application.
- Authenticate out-of-band users with a single use, limited time access passcode, or by scanning a QR code with the AvePoint Perimeter application.
- Enhance security by configuring two-factor authentication for external users.

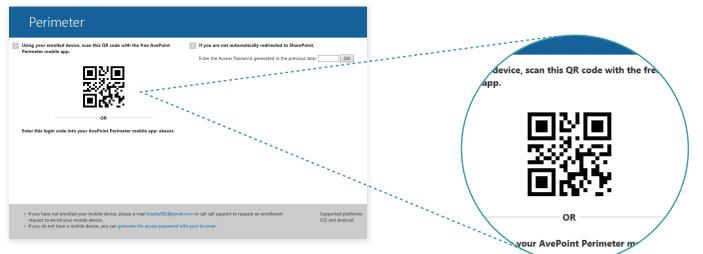

## Location-Based Access Controls

- Centralize control for AvePoint Perimeter administrators in order to define where and how sensitive documents are viewed or accessed.
- Control access based on a user's geographic location, allowing corporate content to be viewed in predefined locations.
- Group multiple locations based on political boundaries or a fixed radius around specific points in order to apply rules and policies governing user access.

## Active Directory Federation Services (ADFS) & Forms-Based Authentication

 Add additional access controls and enhance security to any ADFS-capable application–including Microsoft® Office 365<sup>™</sup>, Microsoft® Dynamics CRM Online, Microsoft® Dynamics ERP Online, Microsoft® Project Server Online as well as the Windows Azure management console–by deploying AvePoint Perimeter as part of an ADFS installation.

## Web Services Access Controls

 Manage and control mobile content on a service-by-service basis by blocking or allowing web services access to Microsoft<sup>®</sup> SharePoint<sup>®</sup> based on user agent.

## Cached Document Storage on Mobile Devices

• Remotely access file storage from mobile devices to view documents, online and offline.

## **Password Policy Management for External Users**

 Manage external user accounts and define password requirements for external users accessing the external portal within AvePoint Perimeter Manager.

| Device Services OnL.                                       | Inteps// Inseptiowie (idealoon) inter 10000                      | 1031                   |
|------------------------------------------------------------|------------------------------------------------------------------|------------------------|
| *Default Authentication Mode:                              | O Directory Credentials for Organization                         |                        |
|                                                            | One-Time Enrollment Code                                         |                        |
|                                                            | Both (2-Factor Authentication with Directory Credentials & a One | e-Time Enrollment Code |
| Upload Device Usage Policy:                                |                                                                  | Browse                 |
|                                                            | Only UTA4, and UTA4 formats are supported. Disass unlead as UTA4 |                        |
|                                                            | Only HTML and HTM formats are supported. Please upload an HTM    | L or HTM file.         |
| uthentication Type                                         | Only HTML and HTM formats are supported. Please upload an HTM    | L or HTM file.         |
| uthentication Type<br>Manager Default Authentication Type: |                                                                  | L or HTM file.         |
|                                                            | Local System 🗸                                                   | L or HTM file.         |
|                                                            | Local System V<br>Forms Based Authentication                     | L or HTM file.         |

## **Administrative Features**

## Detailed Dashboards and Reporting Over Content Access

• Track, monitor, report, and audit all remote SharePoint content access, user activity, enrolled devices, and geographic locations.

## **Burglar Alarm**

 Monitor, record, and proactively react to users engaging in suspicious activities with configurable Burglar Alarm tracking and alerts focused on core Perimeter activities, including authentication, file sharing, unauthorized location log-ins, and content downloads.

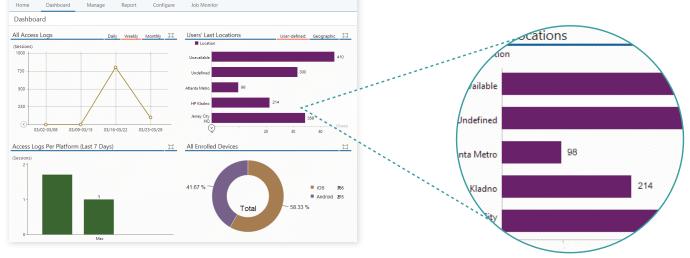

Detailed Dashboards and Reporting Over Content Access

## Share Expiration Policy Management

• Enforce mandatory expiration and the maximum duration of a share.

## **Daily User Audit Tracking**

 Access an exportable, unified view of the activity across devices of a single user within both Perimeter portals and your greater SharePoint environment, reporting on all behaviors during a specified duration.

## **Permissions Management**

• Manage configurations, permissions, and access settings

for users, devices, and locations in one central administrator portal with AvePoint Perimeter's user-friendly wizard.

## **Enterprise Wipe Capabilities**

 Remotely wipe all stored or cached documents and data – as well as all user activity performed within the application – in the event of a breach, loss of device, or employee turnover.

## **Bulk Enrollment of Users and Devices**

• Enroll multiple users and devices simultaneously by uploading a formatted CSV file.

# **Supported Technologies**

## **Platforms & Applications**

- Supports on-premises and online platforms including
  - Microsoft SharePoint 2019
  - Microsoft SharePoint 2016
  - Microsoft SharePoint 2013
  - Microsoft SharePoint 2010
  - Microsoft Project 2013
  - Microsoft Project 2010
  - Microsoft SharePoint Online
  - OneDrive for Business
- Supports all Active Directory Federation Services (ADFS) enabled applications including:
  - Microsoft 365
  - Microsoft Dynamics CRM Online
  - Microsoft Dynamics ERP Online

- Microsoft Project Server Online
- Windows Azure management console.
- Remotely access SharePoint<sup>®</sup> through the following supported browsers: Internet Explorer<sup>®</sup>, Edge, Chrome<sup>™</sup>, Firefox<sup>®</sup>, and Safari.
- Remotely access SharePoint<sup>®</sup> through the following supported mobile devices: iPad, iPhone, and iPod Touch (iOS 5 and newer versions).
- Remote access to shared documents through mobile devices on Android<sup>™</sup> platform (Gingerbread 2.3 and newer versions).
- Two-factor authentication supported on Windows Phone, iOS, and Android devices. .

## How to Buy AvePoint Products

## Contact: 201.793.1111 | <u>Sales@AvePoint.com</u> AvePoint Global Headquarters | 525 Washington Blvd, Suite 1400 | Jersey City, NJ 07310

Start your free trial today: www.avepointonlineservices.com

Accessible content available upon request

© AvePoint, Inc. All rights reserved. AvePoint and the AvePoint logo are trademarks of AvePoint, Inc. All other marks are trademarks of their respective owners.

Internet Explorer® is a registered trademark of Microsoft Corporation in the United States and other countries.

© 2012 Google Inc. All rights reserved. Chrome™ browser is a trademark of Google Inc.

Apple, the Apple logo, iPhone, iPad and iPod touch are trademarks of Apple Inc., registered in the U.S. and other countries. App Store is a service mark of Apple Inc.

© 2012 Google Inc. All rights reserved. Android™ platform is a trademark of Google Inc.